# **WA Notify如何操作**

"華州接觸者通知"(WA Notify)是幫助阻止COVID-19 傳播的重要新工具。就像佩戴口罩,實行社 交距離和保持聚會精簡那樣,WA Notify是一個即簡單又能保護我們社區的工具。

WA Notify能透過智能手機在不泄露個人信息的情況下警告其用戶是否接觸過COVID-19 患者。 **該功能完全保密,它不會知道也不會跟踪您的身份或您的行踪。**

研究發現,使用"接觸者通知"的人越多,效益越大。基於華盛頓州的數據模型顯示,即使少 數人使用WA Notify也能減少感染和死亡。

### **把WA NOTIFY添加到您的手機**

#### **蘋果手機:**

- 1. 進入設置(Settings)
- 2. 向下滾動至"接觸者通知"(Exposure Notifications)
- 3. 點擊"打開接觸者通知"(Turn On Exposure Notifications)
- 4. 選擇美國(United States)
- 5. 選擇華盛頓州(Washington )

#### **安卓手機:**

- 1. 進入 [Google Play Store](https://play.google.com/store)商店
- 2. 搜索並輕鬆找到 WA Exposure Notifications應用程序
- 3. 下載Washington Exposure Notifications app

## **把 WA NOTIFY 添加到您的手機後**

### 它是這樣幫助防止COVID-19的傳播。

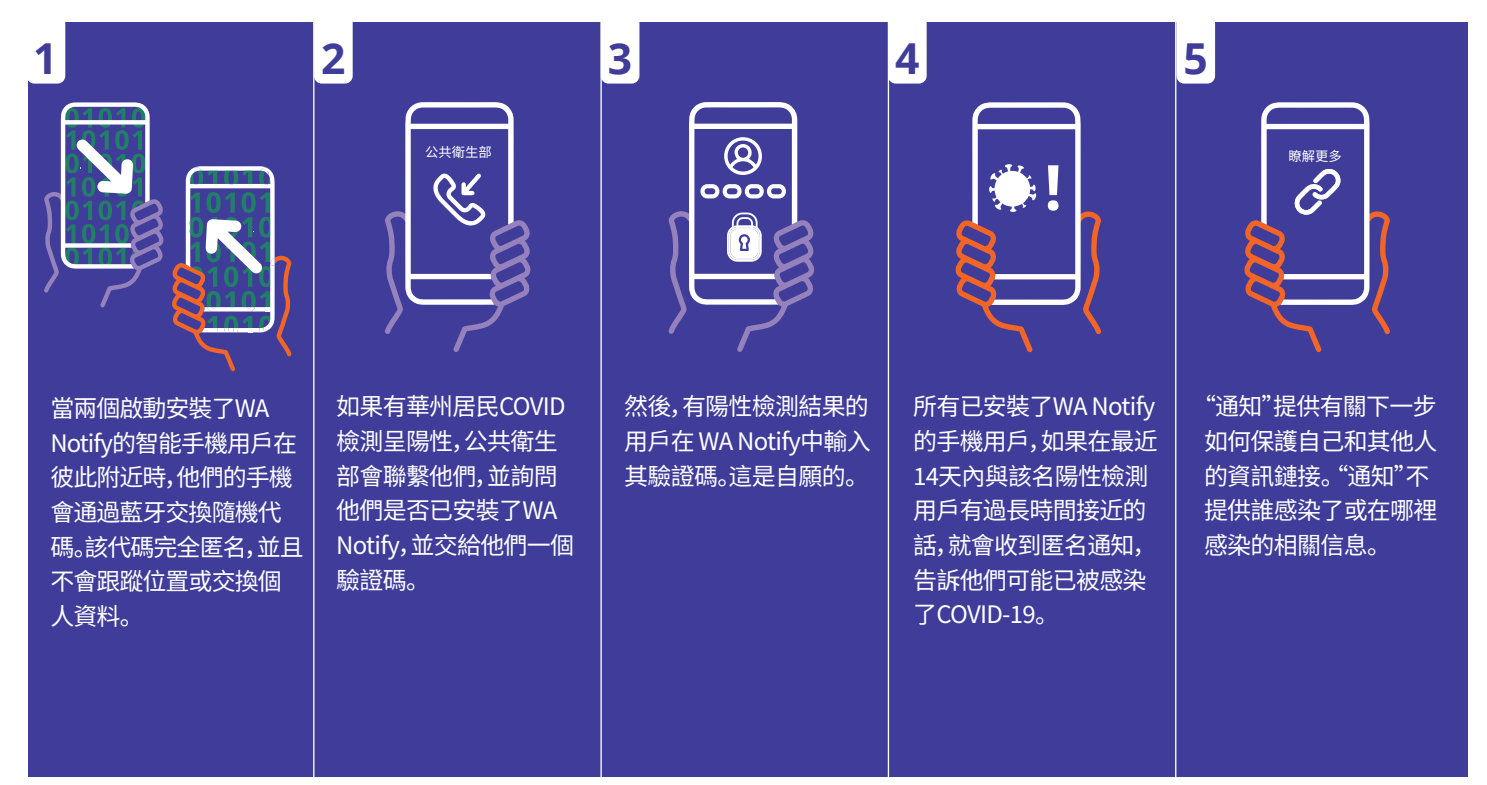